## **Mirko Dölle**

# Videos im Taschenformat

# **VDR-Aufnahmen und Live-TV auf Smartphones streamen**

Der abendliche Kampf um die Fernbedienung ist überflüssig, wenn **der digitale Linux-Videorecorder alle Videos und Fernsehsender auf die Tablets und Smartphones der Familie überträgt. So kann jeder sehen, was ihm gefällt. Auch unterwegs haben Sie vollen Zugriff auf das heimische Video-Archiv.**

**Hat sich die Familie erst einmal an den**<br>Komfort eines digitalen Videorecorders<br>Web Theoretic eines digitalen independent wie VDR gewöhnt, will jeder jederzeit seine Aufnahmen ansehen, Werbepausen überspringen oder einfach den Film anhalten können. Da ist der abendliche Kampf um den Recorder im Wohnzimmer vorprogrammiert. Haben Sie die VDR-Erweiterung iStreamDev installiert, ist jedes Smartphone und jedes Tablet ein kleiner Fernseher mit den wichtigsten Komfortfunktionen des digitalen Linux-Videorecorders VDR.

Bei iStreamDev handelt es sich um ein in PHP programmiertes Web-Frontend, das jQuery und jQtouch verwendet und VDR-Aufzeichnungen oder Live-TV-Streams mittels FFmpeg für Mobilgeräte konvertiert. Der Clou ist, dass die Lösung vollständig ohne Flash auskommt, was gerade bei iOS-Geräten ein großer Vorteil gegenüber dem Fork Streambox ist. Zudem spart das Design als Web-App die Entwicklung nativer Apps für die verschiedenen Smartphone-Betriebssysteme.

## **Umfangreiche Abhängigkeiten**

Für die Installation von iStreamDev müssen zunächst umfangreiche Abhängigkeiten erfüllt werden. So benötigen Sie neben VDR noch einen Web-Server mit PHP, FFmpeg, das selbst verschiedenste Bibliotheken erfordert, und ein spezielles Programm namens Segmenter, das zu iStreamDev gehört.

Die Aufgabe des Segmenters ist, die von FFmpeg erzeugten Videos in kleine Häppchen aufzuteilen – standardmäßig sind sie nur zehn Sekunden lang. Statt einer großen Videodatei erzeugt iStreamDev also Hunderte kleine Dateien und eine Playlist im Extended-M3U-Format, die an das Smartphone übertragen wird. Der Vorteil zeigt sich bei Sprüngen innerhalb eines Videos, etwa bei Werbung: Springt man vor oder zurück, muss bis zur Fortsetzung der Wiedergabe lediglich eine wenige Hundert Kilobytes große Datei nachgeladen werden, was sehr schnell geht.

Wie Sie VDR installieren, ist in [1] beschrieben; als Basissystem haben wir damals das noch immer aktuelle Ubuntu 12.04 LTS gewählt. Der erste Schritt zur Installation von iStreamDev ist, den Apache-Webserver und PHP 5 nachzurüsten:

sudo apt-get install apache2 php5

Das DocumentRoot, also das oberste Verzeichnis für Webseiten, ist bei Ubuntu und Debian standardmäßig /var/www. Dorthin installieren Sie iStreamDev:

git clone git://projects.vdr-developer.org/istreamdev.git

Zum Übersetzen des Segmenters benötigen Sie etliche Bibliotheken in sehr speziellen Versionen. Sie können sich die Mühe sparen und das Binary direkt von unserer Website herunterladen (siehe c't-Link am Ende des Artikels). Kopieren Sie das Programm in das Verzeichnis /usr/local/bin des VDR, damit iStreamDev es später findet.

Für die Playlists und die konvertierten Videodateien benötigt iStreamDev zwei Verzeichnisse, die Sie anlegen und beschreibbar machen müssen:

cd /var/www/istreamdev mkdir -p playlist ram chgrp www-data playlist ram chmod g+w playlist ram

Für die Übertragung von Live-TV klinkt sich iStreamDev beim Streamdev-Plug-in von VDR ein. Dieses müssen Sie ebenfalls nachinstallieren:

sudo apt-get install vdr-plugin-streamdev-server

Standardmäßig ist bereits Localhost als Streaming-Client freigegeben, sodass Sie an der Konfiguration des Plug-ins nichts verändern müssen.

Der aufwendigste Teil der Installation betrifft FFmpeg, das Programm ist nicht mehr in den Ubuntu-Repositories zu finden. Beim Video-Codec haben wir uns aufgrund der breiten Unterstützung für x264 entschieden, als Audio-Codec soll AAC zum Einsatz kommen. Auch diese Bibliotheken müssen Sie selbst übersetzen, da es sie nicht in den Ubuntu-Repositories gibt. Compiler, Werkzeuge und einige grundlegende Bibliotheken können Sie aber aus den Ubuntu-Repositories verwenden:

sudo apt-get -y install autoconf automake build- $\bar{z}$ 

essential checkinstall libass-dev libfaac-dev libgpac-dev z libmp3lame-dev libopencore-amrnb-dev libopencore- $\overline{z}$ amrwb-dev librtmp-dev libtheora-dev libtool libvorbis- $z$ dev pkg-config texi2html zlib1g-dev libass4 libfaac0 lib<sub>Z</sub> mp3lame0 libopencore-amrnb0 libopencore-amrwb0 Als Erstes laden Sie Quellen des Assemblers Yasm herunter und übersetzen ihn:

git clone git://github.com/yasm/yasm.git cd yasm ./configure; make

Mit dem Programm CheckInstall erstellen Sie nun noch ein Debian-Paket von Yasm – das erlaubt es Ihnen, das Programm später auch wieder zu entfernen:

sudo checkinstall --pkgname=yasm --pkg<sub>Z</sub> version="\$(cat YASM-VERSION-FILE)"

Als Nächstes übersetzen Sie die Bibliothek libx264 mit dem H264-Encoder und erzeugen auch dafür ein Debian-Paket:

git clone git://git.videolan.org/x264.git

cd x264

./configure --enable-static; make

sudo checkinstall --pkgname=x264 --pkgversion="3:7 \$(./version.sh | awk -F'[" ]'/POINT/{print \$4"+git"\$5}')"

Die AAC-Bibliothek wird fast auf die gleiche Weise übersetzt:

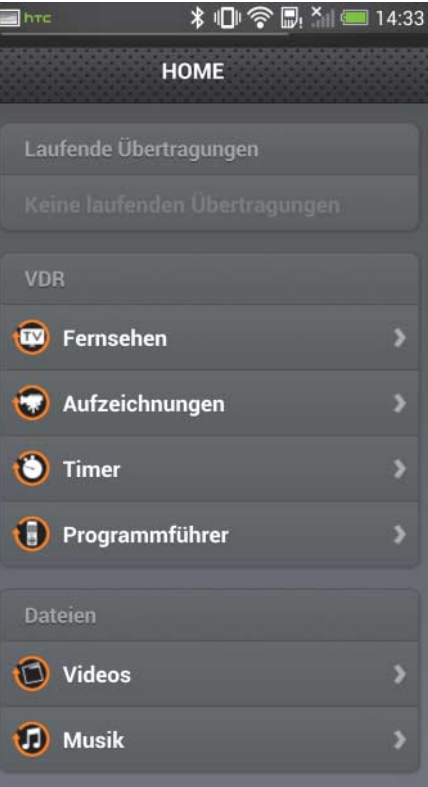

**Das Hauptmenü von iStream Dev zeigt Ihnen etwaige laufende Übertragungen an. Es bietet außerdem Zugriff auf Live-TV, Ihre Aufzeichnungen, die Timer und den elektro nischen Programmführer.** 

git clone git://github.com/mstorsjo/fdk-aac.git cd fdk-aac

autoreconf -fiv; ./configure --disable-shared; make sudo checkinstall --pkgname=fdk-aac --pkgversion= $z$ "\$(date +%Y%m%d%H%M)-git"

Schließlich folgt FFmpeg:

git clone git://source.ffmpeg.org/ffmpeg

cd ffmpeg

./configure --enable-gpl --enable-libass --enable-libfaac— --enable-libfdk-aac --enable-libmp3lame --enable-lib<sub>7</sub> opencore-amrnb --enable-libopencore-amrwb --enable- $z$ libtheora --enable-libvorbis --enable-libx264 --enablenonfree --enable-version3

make

sudo checkinstall --pkgname=ffmpeg --pkgversion="7: $z$ \$(date +%Y%m%d%H%M)-git"

Sie sollten noch die gerade erzeugten Pakete mittels dpkg installieren, damit die Programme und Bibliotheken auch der Paketverwaltung bekannt sind.

Damit ist die Installation von iStreamDev fast abgeschlossen. Sie müssen allerdings noch einen Patch (siehe c't-Link) einspielen, der den Aufruf von FFmpeg anpasst und zudem einen Fehler bei der Konvertierung behebt:

cd /var/www/istreamdev

patch -p1 < istreamdev-base.patch

Sie sollten anschließend noch den Patch istreamdev-de.patch einspielen, womit das

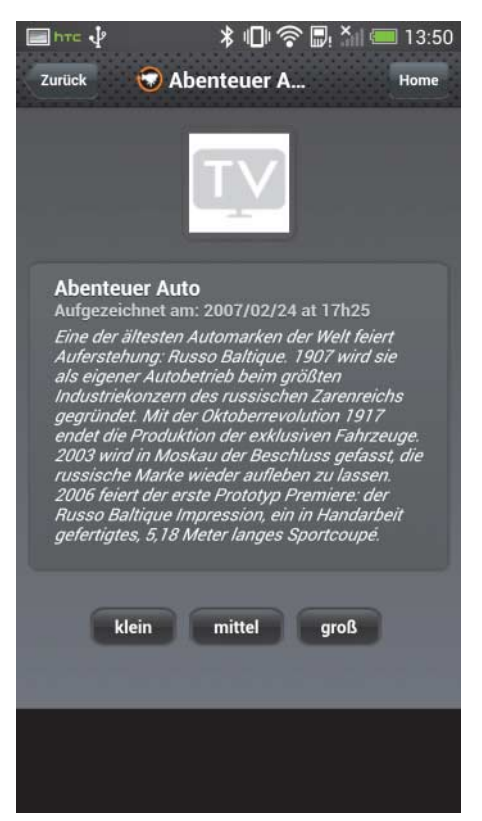

**Bei Aufzeichnungen zeigt iStreamDev die Kurzbeschreibung aus dem EPG an. Für die Videokonvertierung werden drei Qualitäts stufen mit unterschiedlichen Auflösungen angeboten.**

Web-Frontend auf Deutsch umgestellt wird. Über den c't-Link am Ende dieses Beitrags finden Sie außerdem noch ein Archiv mit Kanal-Logos, die Sie im Verzeichnis /var/ www/istreamdev/logos entpacken können – dann zeigt iStreamDev bei Fernsehkanälen das zugehörige Logo im Web-Frontend an.

Als Letztes benennen Sie die Datei config\_default.php in config.php um und passen sie auf Ihre lokale Installation an. Wichtig sind vor allem die Abschnitte zur HTTP-Konfiguration, in den Variablen \$user und \$pass müssen Sie Benutzernamen und Passwort ändern, die Variable \$vdrrecpath mit dem Verzeichnis der VDR-Aufnahmen (Standard: /var/lib/video.00) und am Ende der Datei die Variablen \$ffmpegpath und \$segmenterpath mit den Pfaden zu FFmpeg und dem Segmenter – beide Programme gehören ins Verzeichnis /usr/local/bin.

#### **Erster Test**

Um zu überprüfen, ob iStreamDev korrekt arbeitet, öffnen Sie das Web-Frontend im Browser – die URL lautet http://127.0.0.1/ istreamdev, wenn Sie lokal auf dem VDR arbeiten, ansonsten müssen Sie die IP-Adresse durch die Ihres VDR-Rechners ersetzen. Die Abbildung links unten zeigt das Hauptmenü von iStreamDev.

Im Menü Aufzeichnungen finden Sie ihre VDR-Recordings, alphabetisch sortiert.

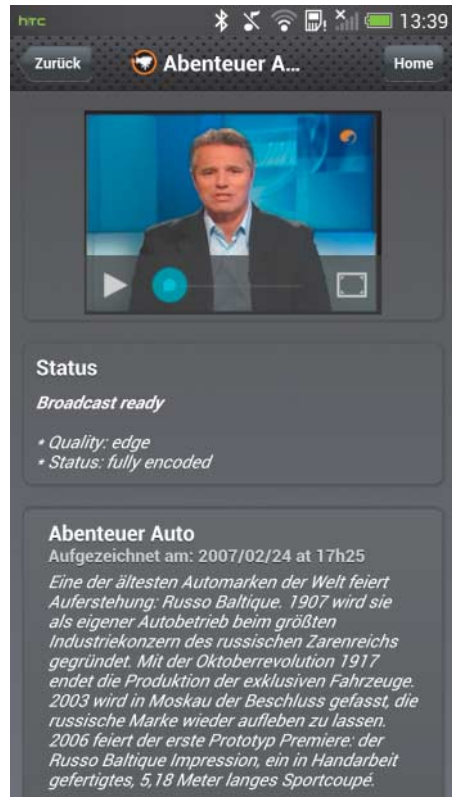

**Nur wenige Sekunden, nach dem die Konvertierung begon nen hat, startet die Wieder gabe der Aufzeichnung. Das ist möglich, weil der Segmenter das Video in zehn Sekunden lange Blöcke zerlegt.**

Zudem zeigt Ihnen iStreamDev auch das Aufnahmedatum und in den Details die Kurzbeschreibung an. Sie können dann zwischen drei Videoformaten wählen: klein, mittel und groß. Bei "klein" wird ein Video mit der Auflösung 240 $\times$ 160 Pixel und einer Datenrate von etwa 30 KByte/s (ca. 100 MByte/h) erzeugt, bei "mittel" beträgt die Auflösung  $408 \times 272$  Pixel bei rund 60 KByte/s (ca. 200 MByte/h) und bei "groß" erhalten Sie Videos im Format 480 $\times$ 320 Pixel bei 90 KByte/s (ca. 300 MByte/h). Die Auflösung und die Qualität können Sie in der Datei config.php über die Variable \$quality jederzeit anpassen.

#### **Videos für unterwegs**

Die niedrigste Qualitätsstufe eignet sich gut, um Videos für unterwegs bereitzustellen – bei 30 KByte/s bleibt noch Luft beim Upstream von DSL-Anschlüssen. Doch Vorsicht: Bei einem Datenvolumen von 100 MByte pro Stunde ist eine Volumen-Flatrate beim Smartphone schnell aufgebraucht.

Wählen Sie für einen ersten Test "klein". Sie erhalten dann zwei Statusmeldungen über den Start von FFmpeg und dem Segmenter. Sollten hier Fehler auftauchen, können Sie in der Datei config.php die beiden Variablen \$debug und \$ffmpegdebug auf 1 setzen und dann in den Dateien /tmp/istreamdev.pog und /tmp/istreamdev-ffmpeg.log nachsehen, ob zum Beispiel FFmpeg einen Fehler in den Bibliotheken meldet. Das würde auf einen Installationsfehler hinweisen. Mit "Übertragung beenden" brechen Sie eine noch laufende Konvertierung ab und löschen die konvertierten Videodateien von der Festplatte. Haben Sie das Aufzeichnungsmenü bereits verlassen, können Sie die laufenden Übertragungen auch jederzeit über das Hauptmenü von iStreamDev beenden.

Haben Sie sich die Aufzeichnung erfolgreich auf Ihrem Smartphone ansehen können, probieren Sie im nächsten Schritt die Live-TV-Übertragung. Haben Sie Ihre Kanäle über die Datei channels.conf von VDR in verschiedene Kategorien eingeteilt, zeigt auch iStreamDev diese an. Innerhalb der Kategorien werden dann die Sender aufgelistet, sofern Sie die Icons installiert haben auch mit den entsprechenden Logos. Auch hier stehen Ihnen die bekannten drei Übertragungsqualitäten zur Auswahl. Im Unterschied zur Konvertierung einer Aufzeichnung klinkt sich iStreamDev bei Live-TV beim Streamdev-Plug-in von VDR ein und erhält so die Videodaten. Klappt die Wiedergabe nicht, müssen Sie beim Streamdev-Plug-in von VDR nach der Fehlerursache suchen – FFmpeg arbeitet ja einwandfrei, was Sie bereits mit der Konvertierung einer Aufzeich-<br>nung überprüft haben. (mid) nung überprüft haben.

#### **Literatur**

[1] Mirko Dölle, Fernsehkonservator, Ubuntu 12.04 LTS als digitaler HDTV-Videorecorder, c't 15/12, S. 168

*www.ct.de/1323178* clt